# <span id="page-0-0"></span>**Read any SAP Table with Microsoft Excel**

# **Applies to:**

The code sample is created on the SAP Web Application Server 6.40 but is compatible with 6.20 and next releases.

# **Summary**

It's a fine example to understand how the macro Excel can call Function RFC in a very simple way.

With a little stress the call could be made to a dynamic function in order to read the content at any table defined in DDIC like a transaction SE16 (reduced version).

This utility could be useful to check in easy way different tables into Excel at the same time from differents system.

So here we have two functions to define in SAP, one to read the data dynamically from any table and the other one to prepare in an include the declaration of the table.

In Excel two macros are defined in order to call the SAP function and render the data on the sheet.

**Author:** Sergio Locatelli

**Company:** Techedge

**Created on:** 06 November 2006

### **Author Bio**

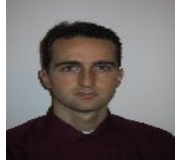

I'm a mathematician. I'm working with SAP since '97, now I'm intresting with SOA concepts and realization. About NW components I worked in particular with BI and XI.

# **Table of Contents**

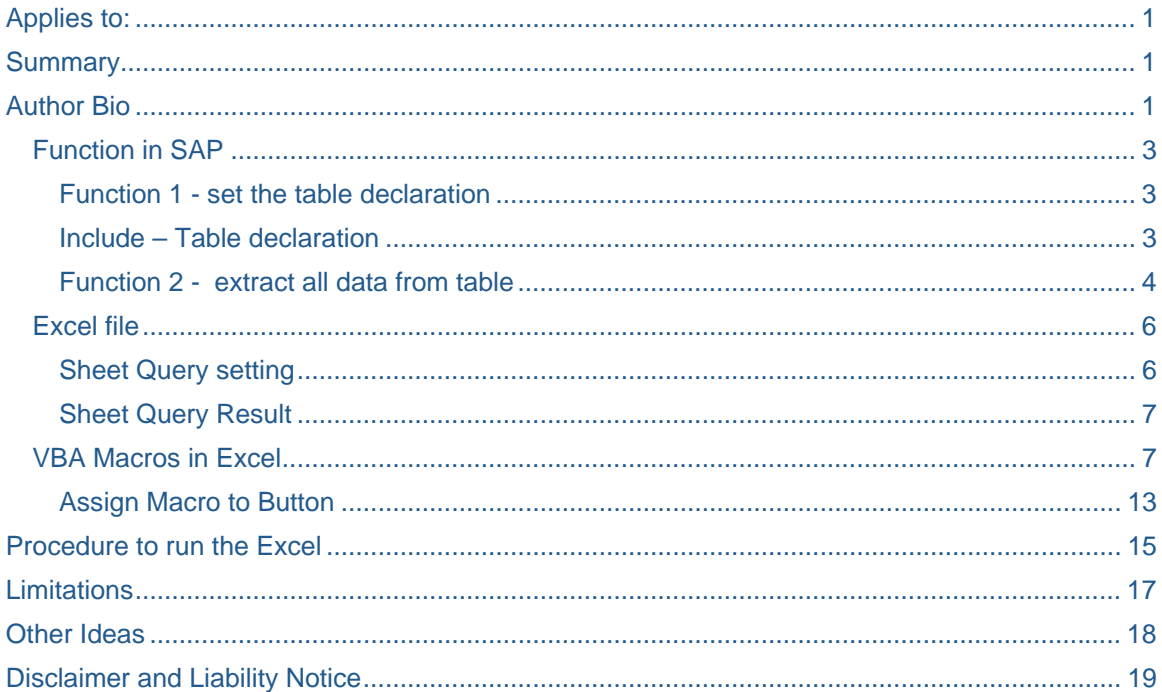

### <span id="page-2-0"></span>**Function in SAP**

There are two necessary functions in SAP system plus one include.

#### Function 1 - set the table declaration

To retrive the data dynamically with the main function, is necessary to set the declaration of the table in a separated include.

This function redefine the include involved with the table in object.

FUNCTION Z BC TAB TABLE DEC. \*"---------------------------------------------------------------------- \*"\*"Local Interface: \*" IMPORTING<br>\*" VALUE(1 VALUE(TABLENAME) LIKE DD03L-TABNAME \*" EXCEPTIONS \*" TABLE\_NOT\_EXIST<br>\*"----------------------\*"--------------------------------------------------------------------- select single tabname into tablename from dd02l where tabname eq tablename. if sy-subrc ne 0. raise TABLE\_NOT\_EXIST. endif. DATA programm(72) OCCURS 0 WITH HEADER LINE. DATA lungh(6). FIELD-SYMBOLS <tabella>. READ REPORT 'ZBCTAB\_TABLE\_DECLARE' INTO programm. LOOP AT programm. CHECK programm(1) NE '\*'. CONDENSE programm. IF programm(7) = 'TABLES '. CLEAR programm. CONCATENATE 'TABLES' tablename '.' INTO programm SEPARATED BY space. MODIFY programm. ENDIF. ENDLOOP. INSERT REPORT 'ZBCTAB\_TABLE\_DECLARE' FROM programm.

ENDFUNCTION.

#### Include – Table declaration

This include will be redefined at every call of the first function, here there is the start code.

\*&---------------------------------------------------------------------\*

\*& Report ZBCTAB\_TABLE\_DECLARE

<span id="page-3-0"></span>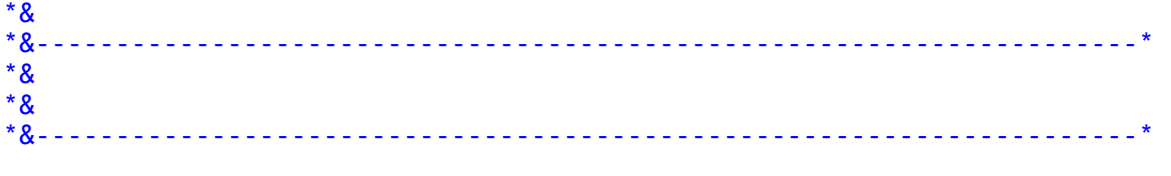

TABLES T000.

#### Function 2 - extract all data from table

This function extracts the data and the structure of the table from the dictionary.

Prerequisite is that the table to query is declared in the include shared by this function.

```
FUNCTION Z_BC_TAB_TABLE.
```

```
*"---------------------------------------------------------------------- 
*"*"Local Interface:<br>*" IMPORING
*" IMPORTING
*" VALUE(N_RECORD) LIKE RSEUMOD-TBMAXSEL DEFAULT 200 
*" VALUE(TABLENAME) LIKE DD03L-TABNAME 
*" VALUE(N_FIELD) LIKE RSEUMOD-TBMAXSEL DEFAULT 10 
       VALUE(CONDITION) LIKE TCUSDAT-VALUE
*" TABLES
*" TABLECONTENT STRUCTURE ZCHART1250 
*" TABLESTRUCT STRUCTURE DD03L 
*" TABLESTEXT STRUCTURE DD03T OPTIONAL
*" EXCEPTIONS
*" TABLE_NOT_DECLARED 
*" NO_RECORD_FOUND 
    *"---------------------------------------------------------------------- 
* Note: only declared table in TOP could be query dinamically 
  include ZBCTAB_TABLE_DECLARE. 
 DATA: count LIKE n field.
  data: offset type i. 
  data: index like sy-index. 
  DATA: BEGIN OF tablestruct_i. 
           INCLUDE STRUCTURE dd03l. 
  DATA: END OF tablestruct_i. 
  DATA: BEGIN OF tablestruct_t. 
           INCLUDE STRUCTURE dd03t. 
  DATA: END OF tablestruct_t. 
  DATA: 
       ftab TYPE TABLE OF string. 
  DATA: fieldnam LIKE dd03l-fieldname. 
  FIELD-SYMBOLS <f> TYPE ANY. 
  FIELD-SYMBOLS <f2> TYPE ANY.
```

```
 DATA: content_t LIKE zchart1250. 
SELECT * FROM dd031 INTO tablestruct i
               WHERE tabname = tablename
                ORDER BY position. 
   check tablestruct_i-fieldname ns 'INCLUDE'. 
   ADD 1 TO count. 
   APPEND tablestruct_i TO tablestruct. 
   APPEND tablestruct_i-fieldname TO ftab. 
   select single * from dd03t into tablestruct_t 
               WHERE tabname = tablename
               and DDLANGUAGE = sy-langu
                and FIELDNAME = tablestruct_i-FIELDNAME. 
   if sy-subrc ne 0. 
  select single DDTEXT into tablestruct t-DDTEXT
           from dd04t 
               WHERE ROLLNAME = tablestruct i-ROLLNAME
               and DDLANGUAGE = sy-langu.
                and FIELDNAME = tablestruct_i-FIELDNAME.
   endif. 
   APPEND tablestruct_t TO TABLESTEXT. 
   IF count GE n_field. 
     EXIT. 
   ENDIF. 
 ENDSELECT. 
 ASSIGN TABLE FIELD (tablename) TO <f>. 
 if sy-subrc ne 0. 
   raise TABLE_NOT_DECLARED. 
 endif. 
count = 0.
 SELECT DISTINCT (ftab) 
      INTO CORRESPONDING FIELDS OF <f> 
      FROM (tablename) 
      where (condition). 
  clear content t-string.
   clear offset. 
   add 1 to count. 
   loop at tablestruct into tablestruct_i. 
    assign component sy-tabix of structure <f> to <F2>. 
    write <F2> to content_t-string+offset. 
    concatenate content_t-string <F2> into content_t-string.
    offset = offset + tablestruct_i-leng. 
   endloop. 
   APPEND content_t TO tablecontent. 
  if count ge N RECORD.
     exit. 
   endif. 
 ENDSELECT.
```
### <span id="page-5-0"></span>ENDFUNCTION.

### Be sure that your function has the option Remote-Enabled Module.

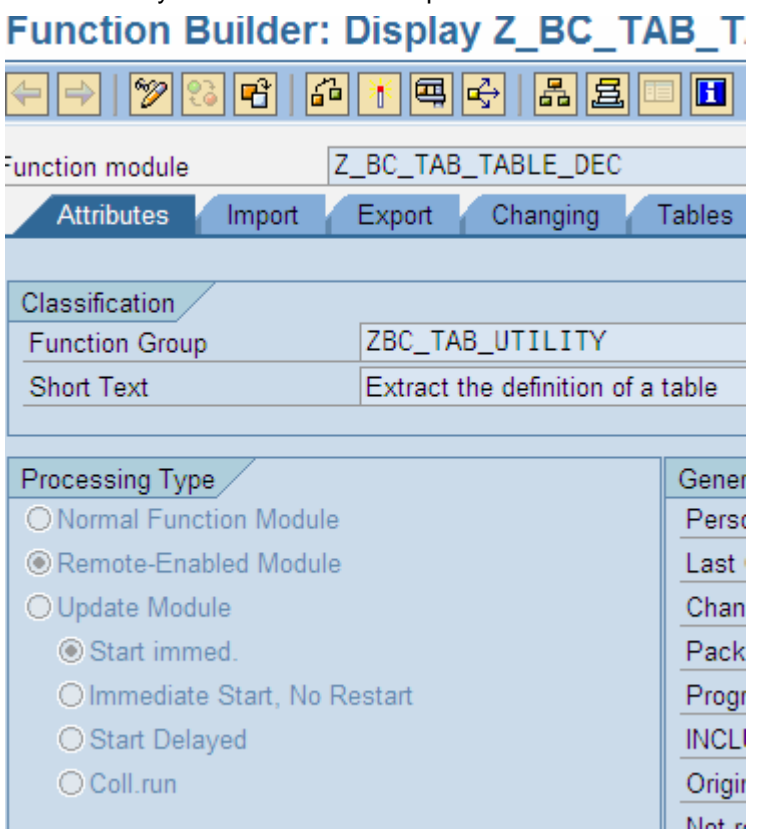

### **Excel file**

### Sheet Query setting

The first sheet in the file will contains the info of logon for different system and the selection data for It must be like the following:

<span id="page-6-0"></span>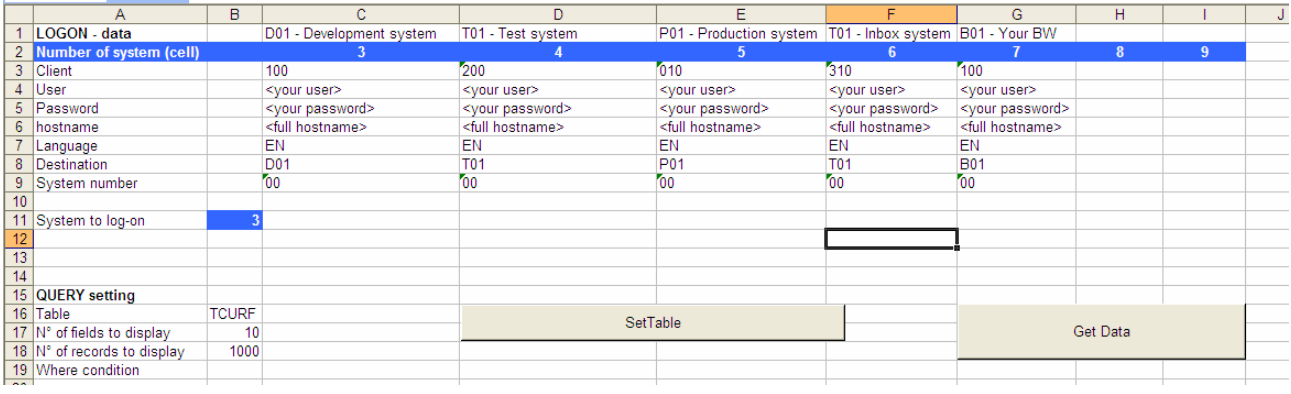

Note that in the macros the position of the cells are fixed, so if you intend to shift or change the disposition of the cells you must change also the macros.

#### Explanation:

Here you can maintain the logon data for different systems, as in the example you can have a development syste, a quality system, a production, an inbox, and so on.

On the rows Client, hostaname, language, destination and system number there are the info that you have in your SapGui

In the rows User and password you can write your personal user/password but pay attention these are sensible data here and can be hidden in different way. I don't go into details here.

In the row 2 I numbered the system to simple identification.

In the row 11 at "system to log-on" insert the identification of the system you would log-on.

Below in rows 16-19 there are the selection data for the specific query:

- Table
- N° of fields to display
- N° of records to display (cause of performance and Excel-limitation)
- Where condition = is a free cell in which you can define a simple where condition to filter the data

#### Sheet Query Result

That's the second sheet in the Excel file. It will be filled directly from the macros after a successful query from SAP.

#### **VBA Macros in Excel**

In the Excel file, go to VBA editor:

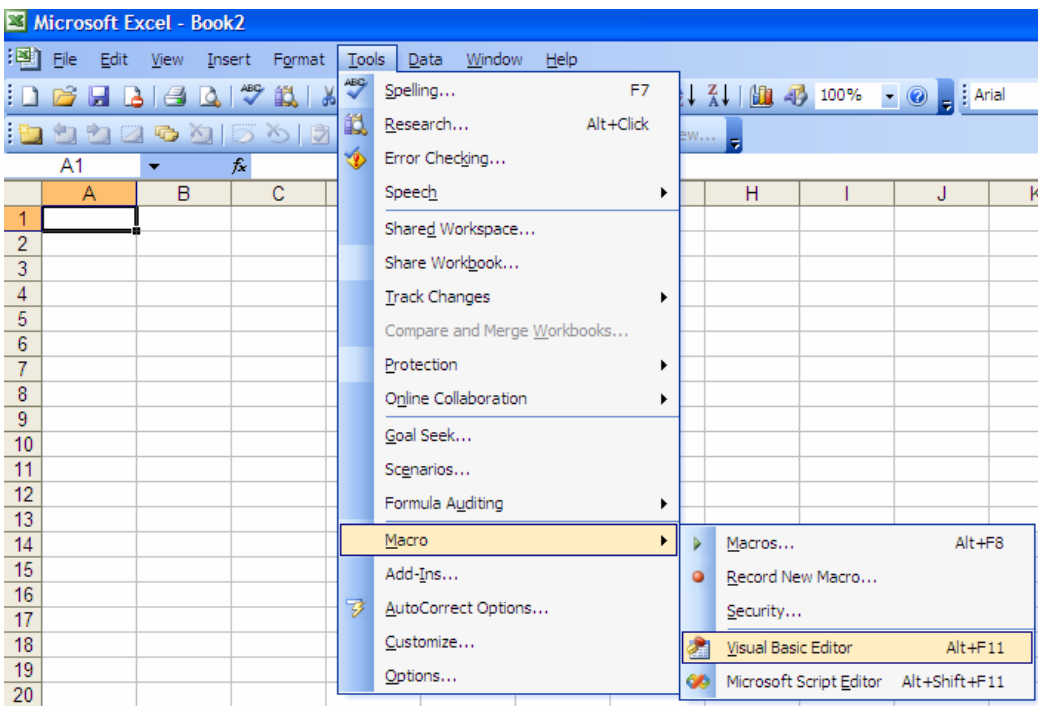

### insert a new module:

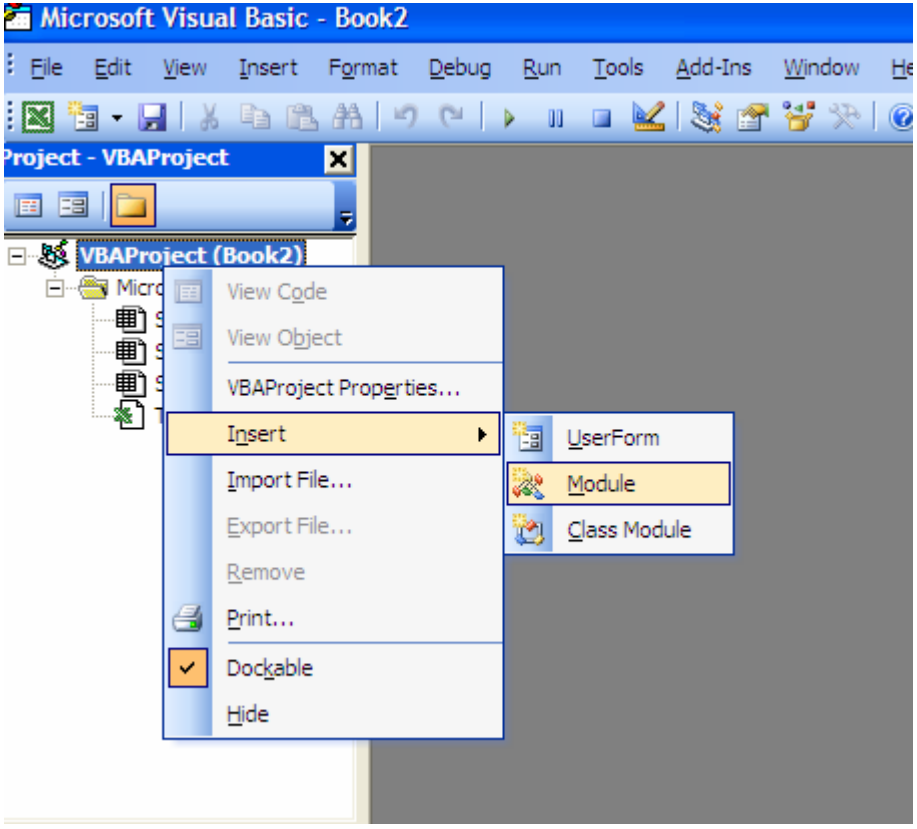

### In the editor insert the code reported in the article

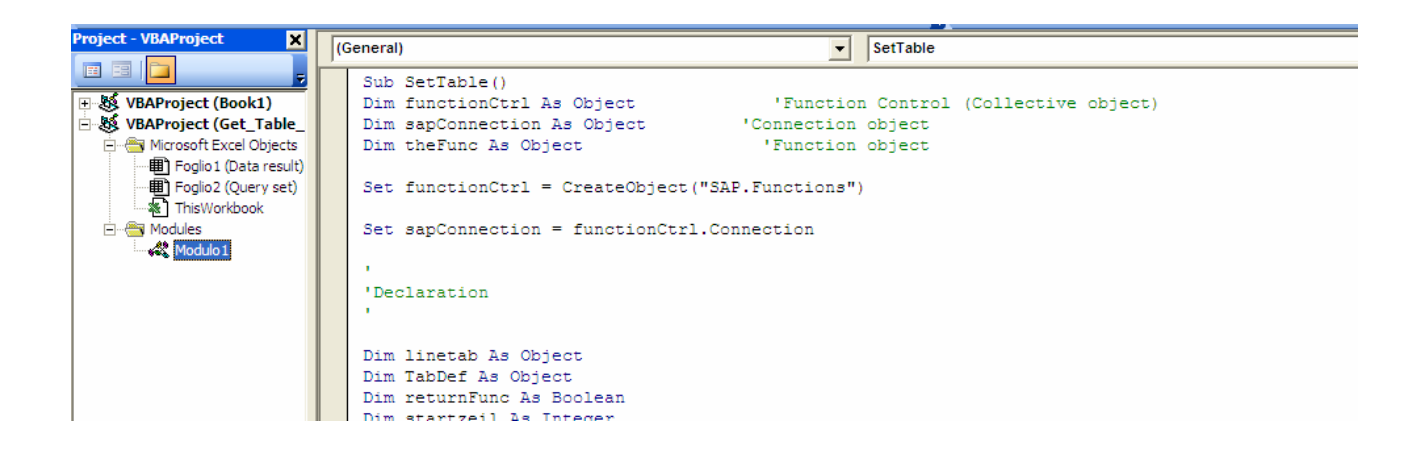

\*\*\*\*\*\*\*\*\*\*\*\*\*\*\*\*\*\*\*\*\*\*\*\*\*\*\*\*\*\*\*\*\*\*\*\*\*\*\*\*\*\*\*\*\*\*\*\*\*\*\*\*\*\*\*\*\*\*\*\*\*\*\*\*\*\*\*\*\*\*\*\*\*\*\*\*\*\*\*\*\*\*\*\*\*\*\*\*\*\*\*\*\*

Sub SetTable() Dim sapConnection As Object 'Connection object Dim theFunc As Object **The Contact Contract in Contract Contract** Contract Contract Contract Contract Contract Contract Contract Contract Contract Contract Contract Contract Contract Contract Contract Contract Contract Con

Dim functionCtrl As Object 'Function Control (Collective object)

Set functionCtrl = CreateObject("SAP.Functions")

Set sapConnection = functionCtrl.Connection

'Declaration

'

'

'

'

Dim linetab As Object Dim TabDef As Object Dim returnFunc As Boolean Dim startzeil As Integer Dim endcol As Integer Dim table\_name As String Dim n\_record As String Dim n\_fields As String Dim where\_condition As String Dim start\_char As Integer Dim WriteCell As String Dim Offset As Integer Dim Destination\_System As Integer

'Logon with initial values

Destination\_System = ActiveSheet.Cells(11, 2).Value

sapConnection.client = ActiveSheet.Cells(3, Destination\_System).Value sapConnection.user = ActiveSheet.Cells(4, Destination\_System).Value sapConnection.Language = ActiveSheet.Cells(7, Destination\_System).Value sapConnection.hostname = ActiveSheet.Cells(6, Destination\_System).Value

sapConnection.Password = ActiveSheet.Cells(5, Destination\_System).Value sapConnection.SystemNumber = ActiveSheet.Cells(9, Destination\_System).Value sapConnection.System = ActiveSheet.Cells(8, Destination\_System).Value sapConnection.Destination = ActiveSheet.Cells(8, Destination\_System).Value

If sapConnection.logon(0, False) <> True Then MsgBox "No connection to R/3!" Exit Sub 'End program' End If

Set theFunc = functionCtrl.Add("Z\_BC\_TAB\_TABLE\_DEC")

table\_name = ActiveSheet.Cells(16, 2).Value

 theFunc.exports("TABLENAME") = table\_name returnFunc = theFunc.Call

die\_exception = theFunc.Exception

End Sub Sub GetTableContent()

Dim sapConnection As Object 'Connection object Dim the Func As Object Tunction object

Dim functionCtrl As Object 'Function Control (Collective object)

Set functionCtrl = CreateObject("SAP.Functions")

Set sapConnection = functionCtrl.Connection

' 'Declaration

'

Dim linetab As Object Dim TabDef As Object Dim TabDefName As Object Dim returnFunc As Boolean Dim startzeil As Integer Dim endcol As Integer Dim table\_name As String Dim n\_record As String Dim n\_fields As String Dim where\_condition As String Dim start\_char As Integer Dim WriteCell As String Dim Offset As Integer

' 'Logon with initial values

Destination\_System = ActiveSheet.Cells(11, 2).Value

'

sapConnection.client = ActiveSheet.Cells(3, Destination\_System).Value sapConnection.user = ActiveSheet.Cells(4, Destination\_System).Value sapConnection.Language = ActiveSheet.Cells(7, Destination\_System).Value sapConnection.hostname = ActiveSheet.Cells(6, Destination\_System).Value sapConnection.Password = ActiveSheet.Cells(5, Destination System).Value sapConnection.SystemNumber = ActiveSheet.Cells(9, Destination\_System).Value sapConnection.System = ActiveSheet.Cells(8, Destination\_System).Value sapConnection.Destination = ActiveSheet.Cells(8, Destination System).Value

If sapConnection.logon(0, False) <> True Then MsgBox "No connection to R/3!" Exit Sub 'End program End If

Set the Func = function Ctrl.Add("Z\_BC\_TAB\_TABLE")

 n\_fields = ActiveSheet.Cells(17, 2).Value n\_record = ActiveSheet.Cells(18, 2).Value where  $\text{condition} = \text{ActiveSheet} \cdot \text{Cells}(19, 2) \cdot \text{Value}$ table\_name = ActiveSheet.Cells(16, 2).Value

'Prepare output to the EXCEL worksheet

Worksheets(2).Select Cells.Clear

startzeil  $= 1$ 

'

'

'Determine the import parameters for the function call

' For start\_char =  $Asc("A")$  To  $Asc("Z")$ 

 theFunc.exports("TABLENAME") = table\_name theFunc.exports("N\_FIELD") = n\_fields theFunc.exports("N\_RECORD") = n\_record theFunc.exports("CONDITION") = where\_condition

returnFunc = theFunc.Call

die\_exception = theFunc.Exception

 If returnFunc = True Then Set linetab = theFunc.Tables.Item("TABLECONTENT") Set TabDef = theFunc.Tables.Item("TABLESTRUCT") Set TabDefName = theFunc.Tables.Item("TABLESTEXT")  $endcol = 0$ Call display\_header(TabDef, TabDefName, n\_fields) Call display lines(table name, linetab, TabDef, startzeil, endcol) startzeil = endcol Set customers = Nothing

```
 Else 
   If die_exception = "NO_RECORD_FOUND" Then 
    Cells(startzeil, 1) = "No values exist for " + the_name
      startzeil = startzeil + 1 
   Else 
      MsgBox "Error when accessing function in R/3 ! " 
   Exit Sub 
   End If 
 End If
```

```
'Close connection to R/3 !
```
'

'

'

functionCtrl.Connection.logoff

' 'Release the objects to free storage space

```
Set sapConnection = Nothing
Set functionCtrl = Nothing
```
MsgBox "Program terminated!", 0, "Exit"

End Sub Sub display header(ByRef table def As Object, ByRef table name As Object, n\_fields As String)

```
'Show table header 
'For each field, the name and the description.
```

```
j = 1 For Each TabDef In table_def.Rows 
  Cells(1, j) = Trim(TabDef("FIELDNAME")) 
j = j + 1 Next 
j = 1 For Each TabDefName In table_name.Rows 
  Cells(2, j) = Trim(TabDefName("DDTEXT")) 
 i = i + 1 Next
```
End Sub

'

Sub display\_lines(TabName As String, ByRef line\_table As Object, ByRef table\_def As Object, start\_zeil As Integer, ByRef end\_col As Integer)

```
' 
'Display contents of customer table
```

```
bManyLines = False 
If (bManyLines = False) Then 
i = 3For Each Line In line_table.Rows 
 Offset = 1j = 1
```

```
 For Each TabDef In table_def.Rows 
   Leng = Trim(TabDef("LENG")) 
   WriteCell = Mid(Trim(Line("STRING")), Offset, Leng) 
   Cells(i, j) = WriteCell 
   Offset = Offset + Leng 
  j = j + 1 Next 
i = i + 1Next 
End If 
end_{col} = iEnd Sub
```
### **Description of Module**

The routine are quite simple, two are the mains: Routine: SetTable – Call the first function in SAP Routine: GetTableContent – Call the second function in SAP to retrive the data and display it

The routine display\_header and display\_lines are used by GetTableContent to display the result.

Assign Macro to Button Assign to the buttons the two main macros: **SetTable** 

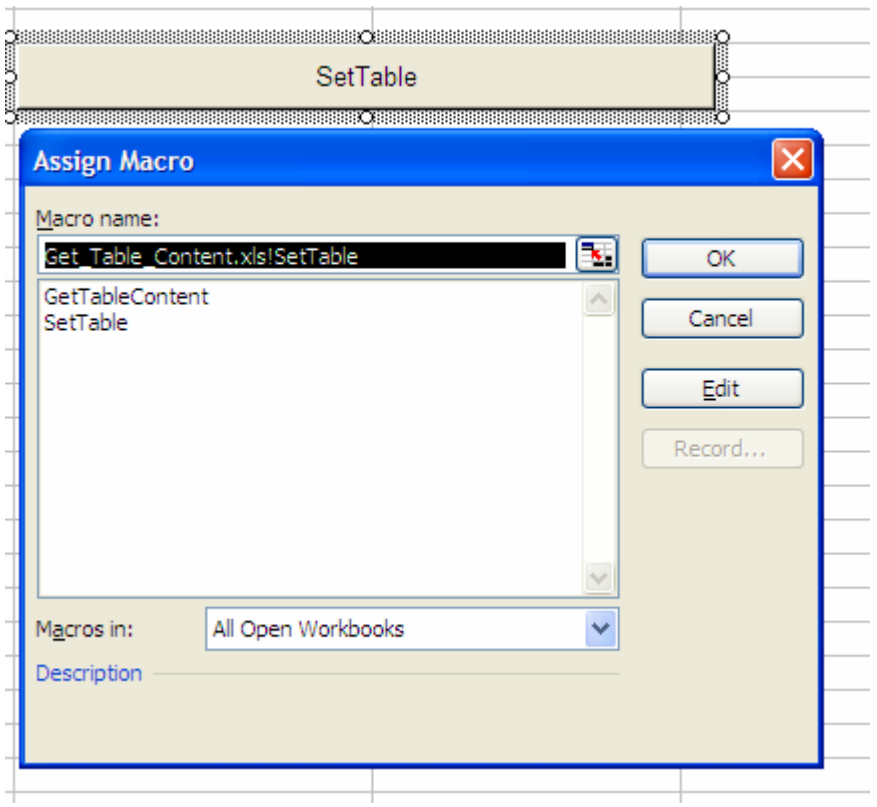

### And GetTableContent

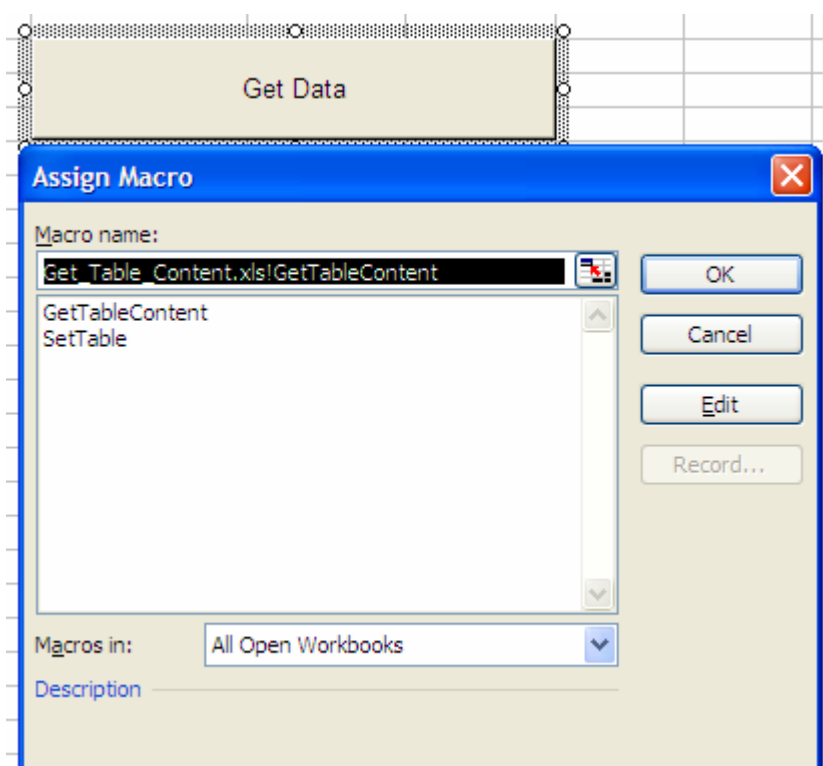

# <span id="page-14-0"></span>**Procedure to run the Excel**

After the complete definition of functions and macros, after the insertion of the logon data, you can read the data of any table.

1) Insert the name of the table in query setting

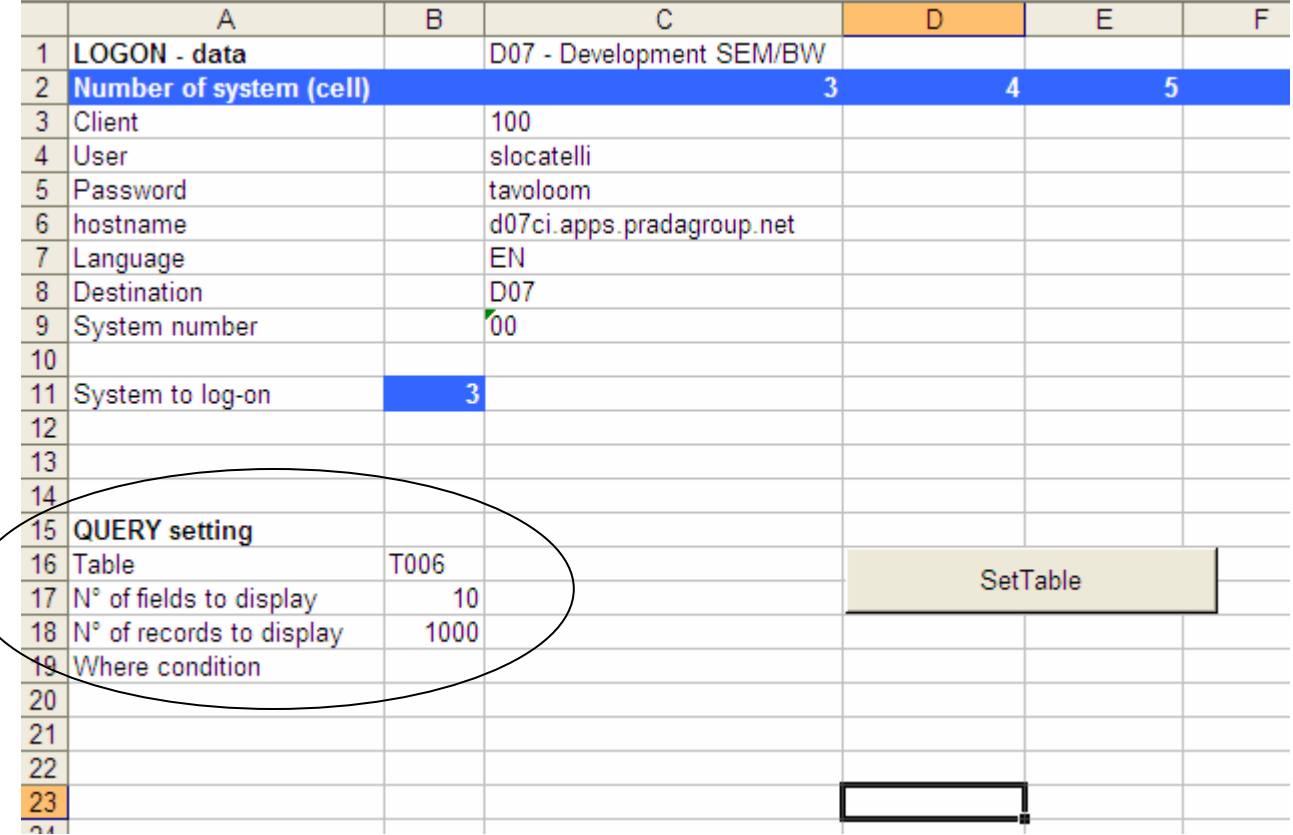

In the where clause you can set an optional condition ABAP to refine the selection (ex. KURST = 'M' AND FCURR = 'EUR')

2) Push the button "Set Table"

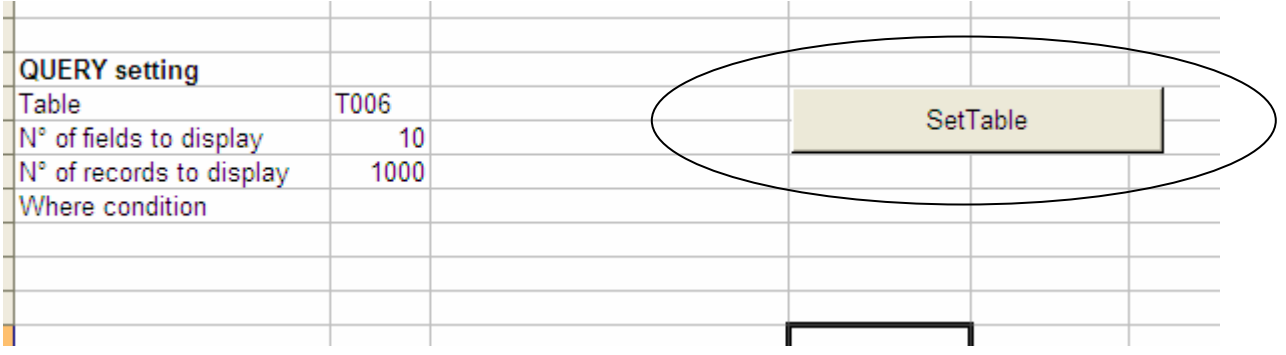

This step is necessary separated from the next because to set the table in the include.

# 3) Push the button " Get data"

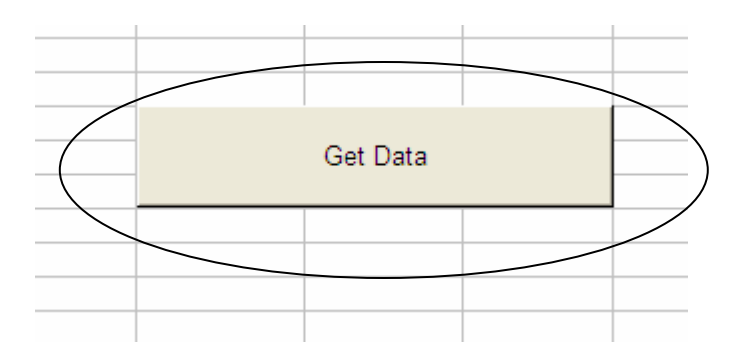

The macro sends you in the second sheet with the result of the query.

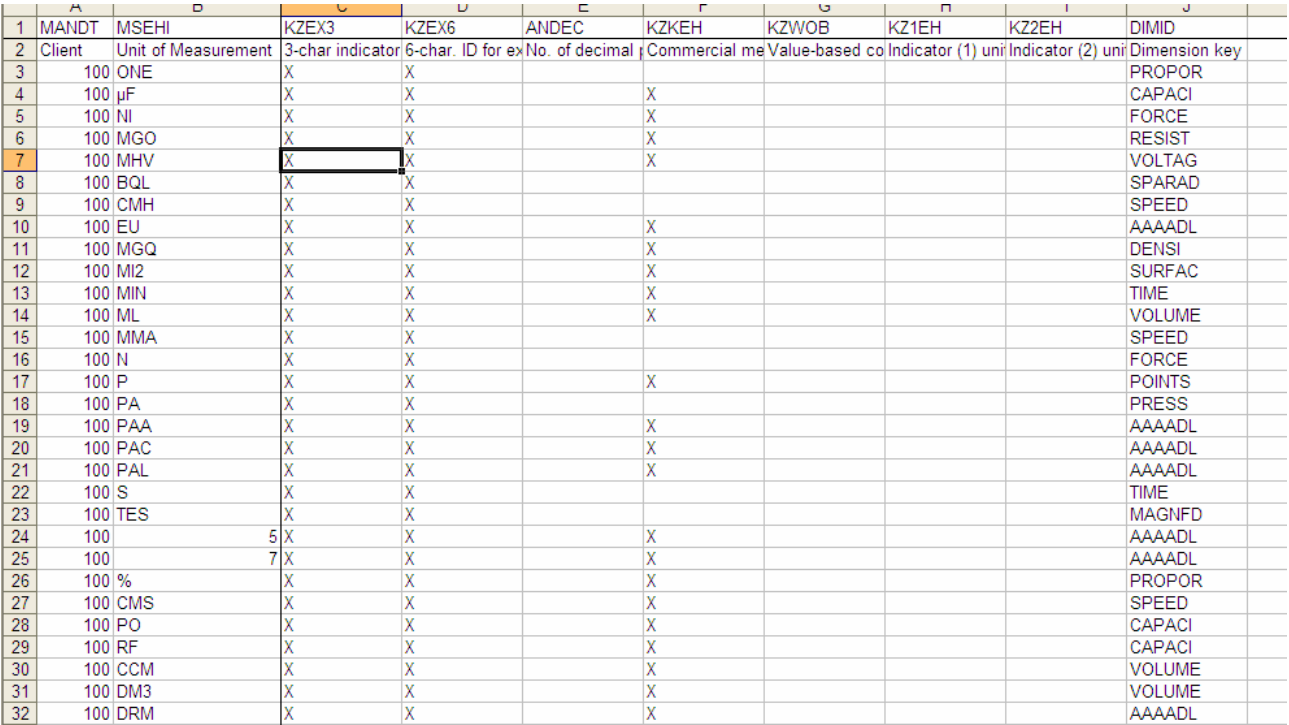

# <span id="page-16-0"></span>**Limitations**

The limits of this sample tool are obvious but is correct to report them here to prevent an incorrect use of the program.

Type of table --> No cluster table could be read with this simple tool

Type of data --> The data type of time are not rendered in the correct way. The amount are displayed in the internal format of SAP. More develop are required in VBA to display correctly this info.

Performance --> The limitiations of Excel are on the maximum nuber of records. This tool is intended as an example and a nice way to retrive and check simple data. No massive extraction is inended.

### <span id="page-17-0"></span>**Other Ideas**

Here I suggest some exercises to do starting on this sample code. The results could be useful for business and technical developing.

- Make many sheets like as the source systems. Every sheet will corresponds to one system, press button and import data from all system together. Add one sheet at the end with formulas to compare the data from the different systems but for the same table.

- Assign also the table of text (where it exists) and read also that together the main table. Insert also the language key as selection and render the data in one time.

# <span id="page-18-0"></span>**Disclaimer and Liability Notice**

This document may discuss sample coding or other information that does not include SAP official interfaces and therefore is not supported by SAP. Changes made based on this information are not supported and can be overwritten during an upgrade.

SAP will not be held liable for any damages caused by using or misusing the information, code or methods suggested in this document, and anyone using these methods does so at his/her own risk.

SAP offers no guarantees and assumes no responsibility or liability of any type with respect to the content of this technical article or code sample, including any liability resulting from incompatibility between the content within this document and the materials and services offered by SAP. You agree that you will not hold, or seek to hold, SAP responsible or liable with respect to the content of this document.